# **Danaus Manual**

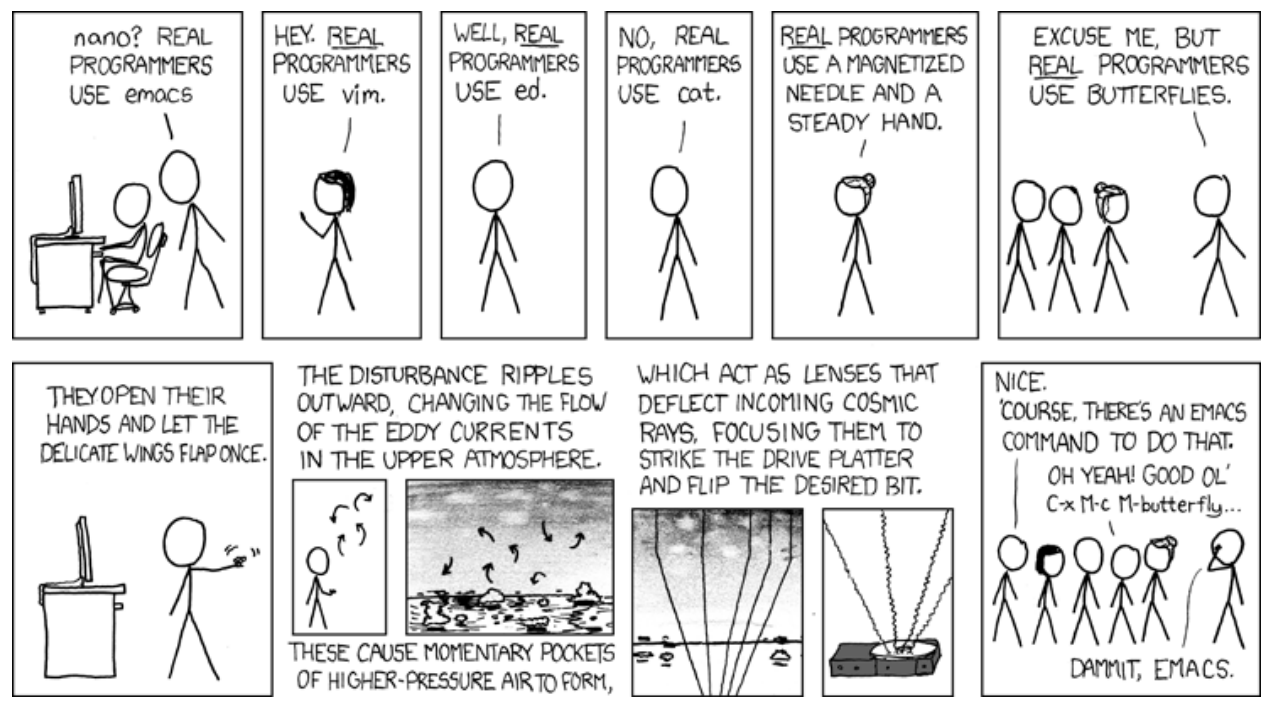

Figure 1: Evidence you are all **real** programmers.

# **Contents**

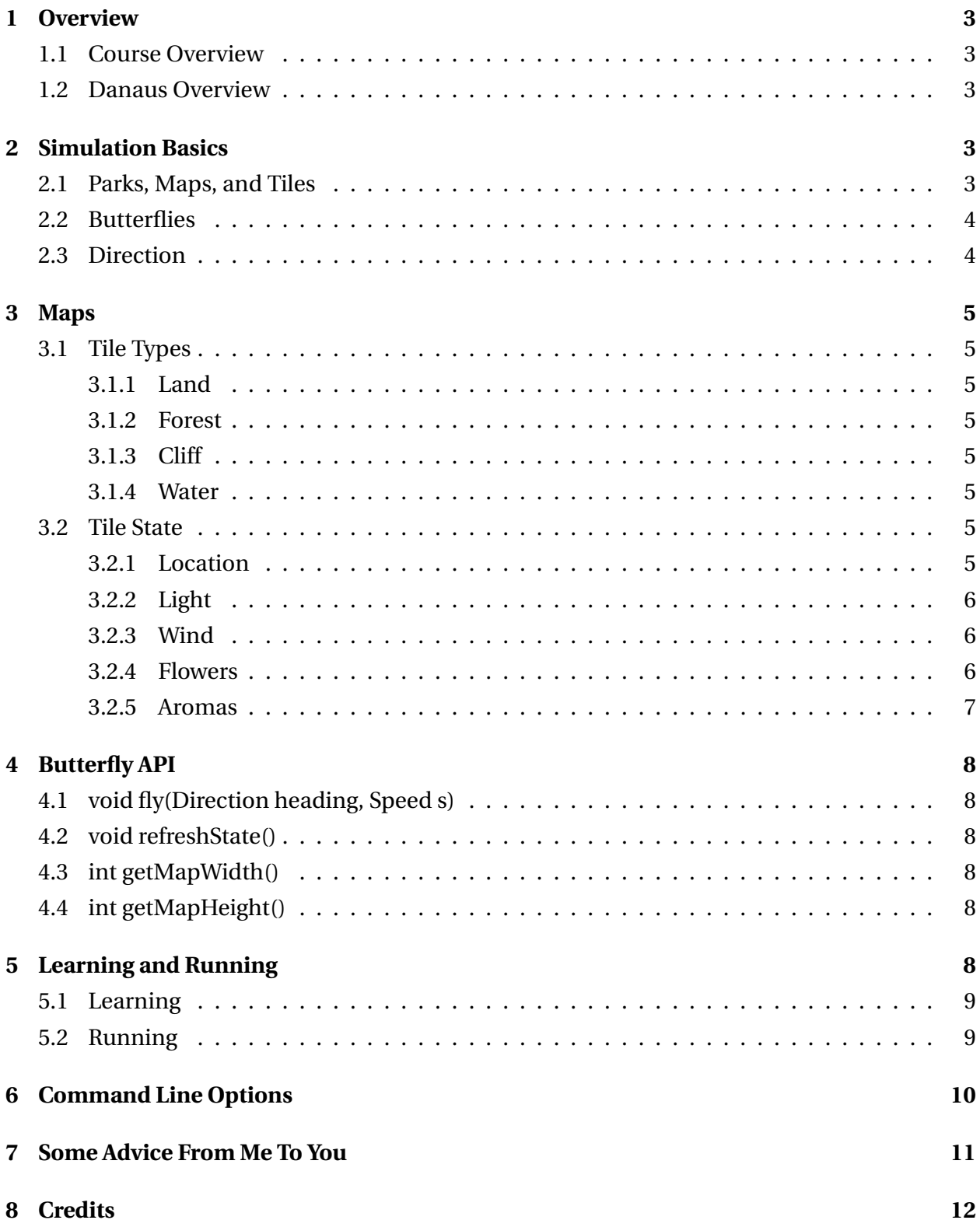

# <span id="page-2-0"></span>**1 Overview**

### <span id="page-2-1"></span>**1.1 Course Overview**

Throughout the semester, you will be completing a large, three-part programming assignment in addition to several smaller, independent programming assignments.

The three-part programming series, known colloquially as Danaus<sup>[1](#page-2-5)</sup>, will expose you to a holistic, integrated form of object-oriented programming. For each assignment in the three part series, you will be adding to the code you have previously written to solve new challenges. Danaus will cover topics ranging from project design and object orientation to graph exploration and traversal to machine learning.

The smaller independent assignments will tax your skills with the fine-grained details of object oriented programming.

### <span id="page-2-2"></span>**1.2 Danaus Overview**

In a nutshell, Danaus is a butterfly flight simulation engine. We have provided a framework to generate pseudo-random maps, animate butterflies, and assess their performance. You will be designing and programming the logic behind the butterfly.

More specifically, yet with many details still elided, a simulation consists mainly of a map, a butterfly, and some information on the state of the simulation. A map is a toroidal grid of tiles. Each tile has a set of attributes: light, wind, etc. A butterfly is placed within a map and can explore the map by flying and landing. The goal of the butterfly is to collect a set of flowers, distributed randomly throughout the map, as quickly and as efficiently as possible. Throughout the simulation, various performance metrics are recorded, such as total turns and time taken.

This document elaborates on the basics of a simulation, the attributes of a map, the functionality of the butterfly API, etc. It is imperative that you read and understand this document in full before you begin to design and implement your butterfly.

# <span id="page-2-3"></span>**2 Simulation Basics**

This section provides an overview of Danaus' basics to help you form a big-picture understanding of Danaus. The basics discussed here are explained in greater detail in later sections.

### <span id="page-2-4"></span>**2.1 Parks, Maps, and Tiles**

Three important classes within Danaus are T<code>ile,Map</code>, and <code>Park $^2\!.$  $^2\!.$  $^2\!.$ </code>

• Tiles, such as Land and Water, are the basic building blocks of Danaus. Butterflies travel to and from Tiles; Aroma and Wind are spread about Tiles; etc.

<span id="page-2-5"></span> $1$ The [genus](http://en.wikipedia.org/wiki/Danaus_(genus)) of a butterly. Not to be confused with the Greek god of the same name.

<span id="page-2-6"></span> $^2$ Maps and Tiles are explained in much greater detail in Section [3.](#page-4-0)

- A Map consists of an array of Tiles and some other bookkeeping information. A Butterfly interfaces most heavily with a Map.
- A Park consists of a Map and some information about the state of a simulation. Butterflies do not directly interface with a Park, but a Park will record simulation statistics and performance metrics of the Butterfly.

<span id="page-3-2"></span>The hierarchical nature of Tiles, Maps, and Parks is illustrated in Figure [2.](#page-3-2)

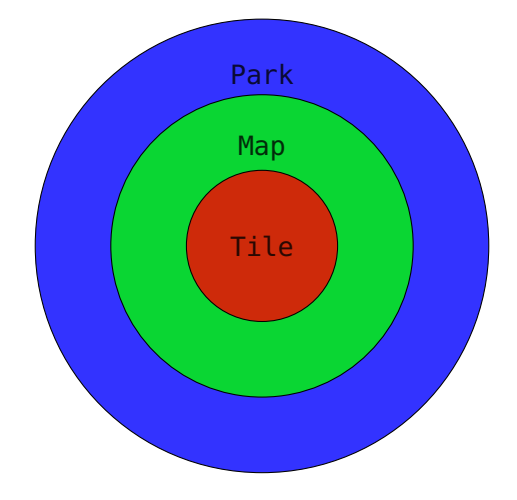

Figure 2: The hierarchy of Danaus structures.

### <span id="page-3-0"></span>**2.2 Butterflies**

A butterfly flies about a map collecting a prescribed set of flowers as efficiently as possible and in any order. A detailed description of flower collection is provided in Section [5.](#page-7-5)

### <span id="page-3-1"></span>**2.3 Direction**

<span id="page-3-3"></span>Directions, of enum Direction, are the eight basic cardinal directions: N, NE, E, SE, S, SW, W, and NW. Each direction corresponds to one of a tile's eight neighbors, as shown in Table [1.](#page-3-3)

| NW | N | NΕ |
|----|---|----|
| W  |   | E  |
| SW | S | SЕ |

Table 1: The relationship between cardinal directions and tile neighbors.

# <span id="page-4-0"></span>**3 Maps**

### <span id="page-4-1"></span>**3.1 Tile Types**

A map is a toroidal grid of Tiles, each of which can be one of four subclasses.

#### <span id="page-4-2"></span>**3.1.1 Land**

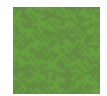

Land, the most basic type of Tile, is flat and flyable. Butterflies incur no cost when flying over land.

#### <span id="page-4-3"></span>**3.1.2 Forest**

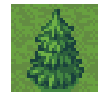

The tall and dense trees of a Forest tile are flyable but difficult to fly over. When a butterfly flies over a Forest, slowSteps is incremented by 1.

#### <span id="page-4-4"></span>**3.1.3 Cliff**

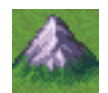

A Cliff is towering and unflyable. When a butterfly tries to fly over a Cliff, a CliffCollisionException is thrown, and the butterfly's location does not change.

#### <span id="page-4-5"></span>**3.1.4 Water**

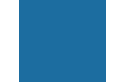

Water is treacherous and unflyable. When a butterfly tries to fly over Water, a WaterCollisionException is thrown, and the butterfly's location does not change.

# <span id="page-4-6"></span>**3.2 Tile State**

Each tile also has a unique set of characteristics, as defined in class TileState. Each Tile contains a TileState instance. The following subsections explain the key fields of TileState.

#### <span id="page-4-7"></span>**3.2.1 Location**

Each tile is identified by a [row, col] coordinate pair in an object of class Location. The coordinate system of Locations is identical to the indexing system of Java arrays. The top left Tile is [0,0]. Travel east and col increases. Travel south and row increases.

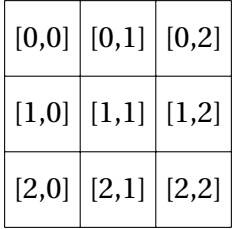

Table 2: A small map with annotated locations.

<span id="page-5-3"></span>Though maps appear to be planar, they behave like a torus. Thus, a butterfly traveling off the east border of a map appears on the west border. Similarly, a butterfly traveling off the north border of a map appears on the south border. Figure [3](#page-5-3) shows a toroidal Earth.

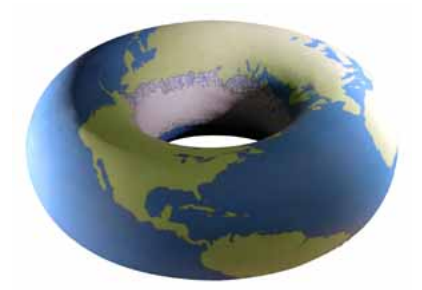

Figure 3: Toroidal Earth. Note that the Earth is not toroidal, and spheres cannot be arbitrarily converted to toruses. This is an illustration of what the Earth would look like *if it were* a torus.

#### <span id="page-5-0"></span>**3.2.2 Light**

This feature has been removed.

#### <span id="page-5-1"></span>**3.2.3 Wind**

This feature has been removed.

#### <span id="page-5-2"></span>**3.2.4 Flowers**

Each tile has zero or more flowers (of class Flower), which can be accessed via TileState's method getFlowers(). A flower has a unique long identifier, flowerId, and an initial aroma intensity of 1 × 10 $^6$ , and each flower radiates its aroma about the map $^3.$  $^3.$  $^3.$  The aroma at a distance *d* from a flower can be calculated as follows.

> $\text{aroma}_d = \frac{\text{aroma}_{\text{initial}}}{(1+d)^2}$  $\frac{1}{(1+d)^2}$ .

Here, *d* is the shortest distance from a tile to a flower. For example, consider the 3x3 map with no wind and with a flower planted in the center with an initial aroma intensity of 16.0 in Table [3](#page-6-1) and Table[!4.](#page-6-2)

<span id="page-5-4"></span> $3$ Really, a flower will radiate its aroma only up to Integer. MAX VALUE steps away. We will never test you on maps of such a size, so you can assume that it radiates its aroma to all Tiles.

| 1 | 1 | 1 |
|---|---|---|
| 1 |   | 1 |
| 1 | 1 | 1 |

<span id="page-6-2"></span><span id="page-6-1"></span>Table 3: Distances from the center of the map.

| 250000 | 250000 | 250000 |
|--------|--------|--------|
| 250000 |        | 250000 |
| 250000 | 250000 | 250000 |

Table 4: Sample spreading of aroma without obstacles or map wrapping.

Figure [4](#page-6-2) shows aroma propagation on a simple map without obstacles or wrapping. However, including these obstacles and wrapping does not complicate the propagation. The distance *d* for each tile is still its shortest distance to the flower.

#### **Flower Invariants**

- 1. **Each instantiated flower is unique**. Even if two flowers use the same image and occupy the same tile, they are distinct.
- 2. At most one instance of any given flower is on a map: no two flowers are the same.
- 3. Flowers may bloom (1) before learn is invoked or (2) after learn terminates and before run is invoked. **Once a flower blooms, it continues to bloom** at the same location for the duration of the simulation. Flowers that bloomed in learn are there during run.

#### <span id="page-6-0"></span>**3.2.5 Aromas**

Each tile has zero or more aromas (of class Aroma), which can be accessed using TileState method getAromas(). An aroma has an intensity (in public field intensity) and an associated flowerId, a long that will match a Flower object, once that Flower is found.

Each aroma is associated with one specific flower. Aromas of different flowers are completely independent and are completely separate instantiations of Aroma.

# <span id="page-7-0"></span>**4 Butterfly API**

In order to implement your butterfly, you must first create a subclass of AbstractButterfly , which defines various public and protected methods that you use to control your butterfly. For more information on the butterfly API, refer to the javadoc specifications of the fields and methods.

# <span id="page-7-1"></span>**4.1 void fly(Direction heading, Speed s)**

Method fly attempts to fly your butterfly in Direction heading with Speed s. A butterfly can attempt to fly to any of its neighboring tiles using any of the eight cardinal directions.

A flight attempt can fail for several reasons. First, if a butterfly attempts to fly into a Cliff or over Water, an ObstacleCollisionException exception is thrown. The Location of the Butterfly is unchanged.

# <span id="page-7-2"></span>**4.2 void refreshState()**

Every instance of a subclass of AbstractButterfly has a TileState field named state. When refreshState is called, state is updated with the TileState of the tile the butterfly is currently on.

Note that if a butterfly flies to a tile, the butterfly's state is **not** automatically updated. For example, state. location will contain the wrong information. It is up to you to call refreshState () if you want access to the current tile's TileState.

# <span id="page-7-3"></span>**4.3 int getMapWidth()**

Method getMapWidth returns the number of columns of the map the butterfly is on.

# <span id="page-7-4"></span>**4.4 int getMapHeight()**

Method getMapHeight returns the number of rows of the map the butterfly is on.

# <span id="page-7-5"></span>**5 Learning and Running**

Machine learning $^4$  $^4$  is a branch of artificial intelligence in which a programs can learn from a given set of data. Formally, a program is said to learn if its performance as some task **T** improves with some experience **E** as measured by some performance metric **P** [5](#page-7-7) . In danaus, E, T, and P can be described informally as follows.

<span id="page-7-6"></span><sup>4</sup>For more information on machine learning, refer to the online resources of Cornell's Introduction to Machine Learning course: [CS 4780](http://www.cs.cornell.edu/courses/cs4780/2013fa/)

<span id="page-7-7"></span><sup>&</sup>lt;sup>5</sup>[Machine Learning, Tom Mitchell](http://www.cs.cmu.edu/afs/cs.cmu.edu/user/mitchell/ftp/mlbook.html)

- **T** Collect an ordered set of flowers on an unfamiliar map.
- **E** Exploring maps populated with flowers.
- **P** Danaus includes a multitude of performance metrics.

Many machine learning algorithms consists of two phases, which we will refer to as learning and running. During learning, the algorithm receives and processes sets of training data. This experience is associated with E. During running, the algorithm attempts to perform well at task T as measured by P.

As a machine learning framework, Danaus simulations also have two phases: learning and running. AbstractButterfly declares these phases as two methods: TileState[][] learn() and void run(List<long> flowerIds). When Danaus is started, it sets up the required infrastructure to execute a simulation. Once this is complete, it calls your method learn(). After some computation and map modifications, it call method run(). The details of these two methods and the flow of a simulation are provided below.

These two phases are the two key components of a simulation. Once you understand these two phases, you will understand what exactly your butterfly must do in order to successfully complete a simulation.

#### <span id="page-8-0"></span>**5.1 Learning**

Before learn() is invoked, Danaus sets up the appropriate framework. First, it parses arguments to method main. It decides whether to instantiate a GUI. It randomly generates a map or parses a map from a map file. It instantiates an instance of your butterfly and places it on the map. It begins a timer and invokes your implementation of learn().

The purpose of learn() is for a butterfly to explore and save the flyable tiles of a map. It does so by generating and returning a two-dimensional array of TileStates, whose flyable tiles must match the map's TileStates. Danaus then determines how well the map and the returned array match. TileStates do not have to be provided for Cliff or Water tiles. Any TileState, or null, can be provided and will be counted as a correct.

During the learning phase of a simulation, you **should not and cannot** collect flowers. An attempt to collect a flower during learn() will throw a PrematureCollectionException, and no flower will be collected. Of course, the list of flowers can be constructed, as in A5.

Instead, focus on collecting the required information about the map as efficiently as possible. You are required to return a two-dimensional array of TileStates that contains the information in all flyable states of the map. It is up to you to determine how to explore the map to do this.

#### <span id="page-8-1"></span>**5.2 Running**

After the learn() phase, Danaus shifts to the running phase of the simulation. First, Danaus randomly adds more flowers to the map and spreads their aromas. (Other than the new flowers and aromas, the map does not change. The location of the butterfly and all the information it has saved up to this point is also maintained.)

Next, Danaus randomly generates a list of flower id's and passes this list to your method run (). The list may contain some flower id's belonging to flowers that were initially on the map as well as flowers that were added after learn() terminated. The goal is to collect the associated flowers as efficiently as possible — **the order in which they are collected does not matter.**

Before having the butterfly fly around and collect flowers, your method run() should use the two-dimensional TileState array that was constructed during the learn() phase to figure out how to fly around and collect flowers as efficiently as possible. There are many ways to do this. Coding a correct, readable, well-documented, and efficient butterfly during the run phase is the core challenge and fun of Danaus.

Once run terminates, Danaus checks the collected flowers against the list of flowers given to run. If your butterfly collected every flower **(and only those) in any order**, you successfully complete the simulation.

# <span id="page-9-0"></span>**6 Command Line Options**

Danaus has various command-line options that affect execution of a simulation, and you may want to alter the execution by providing some of them. Most students will be running using Eclipse, and we now explain how to give command-line arguments in Eclipse.

With the Danaus project selected in the Package Explorer, click **"Run"** at the top of the screen. Then, click **"Run Configurations"**. A windowed menu pops up. You see a tab titled **"Arguments"** near the top of the screen next to the **"Main"** and **"JRE"** tabs. Click on the **"Arguments"** tab. The topmost text box is titled **"Program arguments:"**. This is where you enter your command line options.

Here is a list of the options Danaus provides. Arguments can appear in any order. Text in bold should be entered literally. While italicized text should be replaced with the appropriate arguments.

• **--help**

Print a friendly help message and exit the program.

• **-h, --headless**

Run Danaus without a GUI.

• **-d, --debug**

Danaus keeps track of various debugging information. When this option is provided, the debugging information is printed to the screen.

• **-w, --warning**

Danaus keeps track of various warning information. When this option is provided, the warning information is printed to the screen.

• **-i, --infinite**

This feature has been removed.

• **-s, --seed <seed>**

Danaus uses a single psuedo-random number generator to generate its randomness. A psuedo-random number generator creates a string of apparently random numbers from an initial seed. If you specify a seed, Danaus repeatedly produces the "random" map generated from that seed.

#### • **-f, --file <mapfile>**

If a map file is provided, Danaus generates the map from the map file instead of randomly generating the map.

In addition to these command-line options, you can also provide command-line arguments. Unlike options, arguments do not require a "-" or "--".

The only command line arguments Danaus accepts are the names of the butterfly classes you want to run the simulation with. For example, if Cornell Butterfly is a subclass of AbstractButterfly , you can run Danaus as follows:

1 java danaus. Simulator student. CornellButterfly

Or, if running Danaus from Eclipse, simply put "CornellButterfly" in the **"Program arguments:"** tab, as described above. If several class names are provided, the first class is used. If no class names are provided, the name "Butterfly" is used by default.

For more information on Danaus' command line options, refer to Danaus' man page located in /doc/man. For more information on man pages or if you are having trouble using the Danaus command-line options, refer to Google, Piazza, or ask a professor, TA, consultant, or friend.

# <span id="page-10-0"></span>**7 Some Advice From Me To You**

Danaus can seem like a large and insurmountable challenge at first, especially for students learning how to program. A maelstrom of graph exploration, Danaus can be an intimidating beast. However, Danaus isn't as scary as it seems. Retrospectively, you will likely find the experience easy and fun. Here is some advice to help alleviate stress and ensure you learn a lot, have fun, and get a good grade.

- **Start early!** If you're a particularly adept programmer, you may be tempted to complete Danaus' assignments the night before they are due. This won't work.
- **Read, read, read.** Your implementation may be beautiful and efficient, but if it doesn't do what is required, you have little chance of success. Make sure you read through what we expect you to do and how we expect you to do it.
- **Plan.** Architects don't build buildings until they've drawn blueprints. Computer scientists should be no different. Think about your algorithms before you write them. Talk them over with your partner, if you have one.
- **Get help.** If you've read this document early and planned things out but are still confused, ask someone for help. You may have a friend that has a better understanding of what to

do. If not, ask a consultant, TA, or professor. Go to their office hours or send them an email. You have an army of staff ready, willing, and eager to help you out.

- **Adjust to your comfort.** If you are uneasy about your programming skills, write a simple solution. If you are more comfortable with programming, write an efficient solution. If you are an "1337 h4x0r", then optimize your code until the cows come home. No matter what level of expertise you are, adjust Danaus to meet your needs. You can get a good grade on the assignment no matter how adept you are.
- Have fun and learn a lot! CS 2110 is the foundation for your career as a computer scientist. Enjoy it and learn from it!

# <span id="page-11-0"></span>**8 Credits**

Many thanks to all those who contributed to the creation of Danaus and allowed us to use their work. Without them, Danaus would not be as complete or as elegant as it is with their contributions.

- Flower sprites were taken from [neorice.](http://neoriceisgood.deviantart.com/art/100-Flower-Sprites-348880673)
- Butterfly sprites were taken from [David Nyari.](http://toadstone.tumblr.com/)